# EQ<sup>SommerceDriver™</sup>

Quick-Start Guide for *Android™*

### CommerceDriver<sup>™</sup> Quick-Start Guide for Android

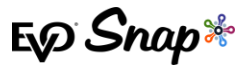

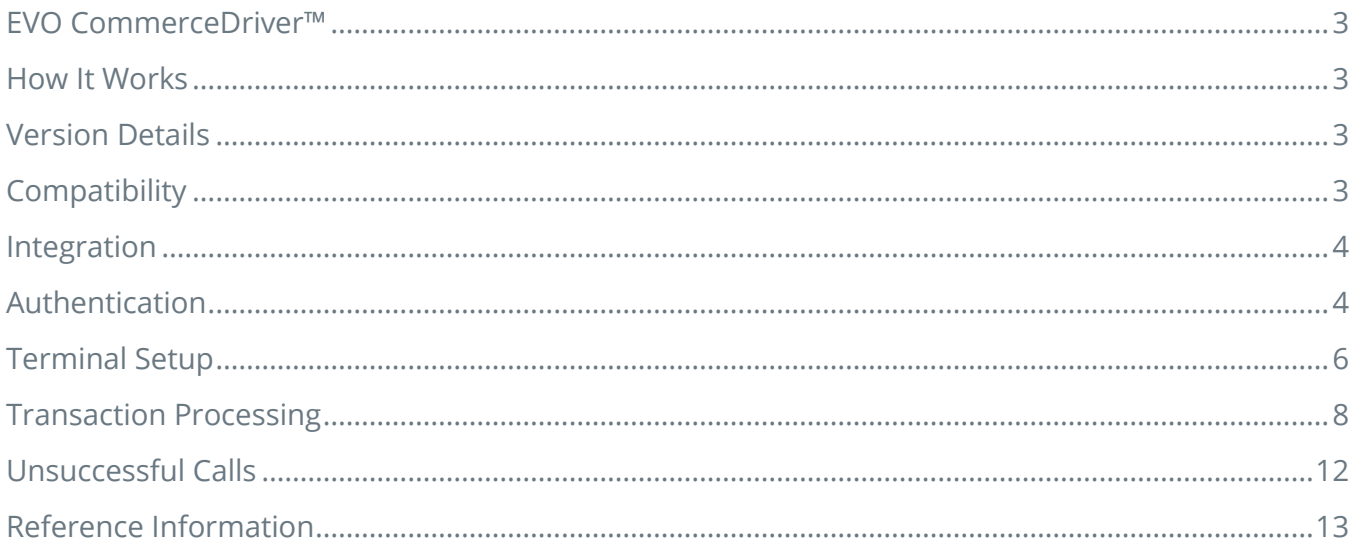

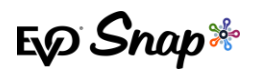

# <span id="page-2-0"></span>**EVO CommerceDriver™**

Adding EMV transaction processing to your POS system is easy with the pre-certified EVO CommerceDriver™ SDK. The pre-certified CommerceDriver™ SDK installs alongside your software application to add EMV transaction processing to your POS system. CommerceDriver<sup>™</sup> facilitates all transactional communication with the EVO Payments International global processing platforms and approved hardware devices to isolate payment data and keep it separate from the software application.

CommerceDriver™ is designed to support multiple terminal manufacturers while retaining a common API. At startup, CommerceDriver™ detects the supported terminal manufacturer(s)/models for processing Authorize, Authorize & Capture, and Return transactions.

# <span id="page-2-1"></span>**How It Works**

- 1. Create transaction data objects in your POS.
- 2. Pass the transaction data to CommerceDriver™.
- 3. CommerceDriver™ initiates terminal commands and gathers tender/EMV data to send to the EVO Snap\* Platform.
- 4. The EVO Snap\* Platform returns a response to CommerceDriver™ with receipt details.

# <span id="page-2-2"></span>**Version Details**

- CommerceDriver™ v2.29.0
- Supports EVO Snap\* v2.1.29 Platform calls
- Supported Terminals Ingenico ICMP via Bluetooth, Ingenico iPP320/iPP350 (Ethernet), EVO ITM100 (Audio Jack), and EVO ITP200/ITP250

# <span id="page-2-3"></span>**Compatibility**

CommerceDriver™ Framework – Android API Level 17+ (4.2 JellyBean)

### Google Play Services

Google Play Services is required for Commerce Driver to work.

Check for Google Play Services in your application using GoogleApiAvailability.

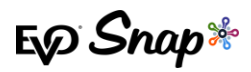

# <span id="page-3-0"></span>**Integration**

### Add to Project

To use CommerceDriver*™* in Android, you must first add CommerceDriver*™* to your project:

```
dependencies {
     implementation 'com.evosnap.android:commerce-driver:2.28.0'
     // OR
 // inspect pom.xml for additional dependencies
 implementation project(path: 'path-to-commerce-driver)
```
## Initialize Instance

CommerceDriver commerceDriver = new CommerceDriver("applicationProfileId", "serviceKey");

# <span id="page-3-1"></span>**Authentication**

## First Login

}

Prior to using CommerceDriver<sup>™</sup> in full, the user must do the following:

- \* For a first time login with a temporary password, use CommerceDriver.changePassword(String, String, String) method with the username, temporary password, and a new password.
- Then, use the CommerceDriver.loginWithUsernameAndPassword(String, String) with your new password.

### Subsequent Login

On the first and subsequent login without a temporary password, there are a few account related calls one should make to finish setting up the account:

- \* Check the password expiration with *commerceDriver.getUserExpiration(String, String)*
- \* Check if the user has answered security questions with CommerceDriver.getSecurityQuestions()
- If security questions haven't been answered, get the list of available questions with CommerceDriver.getAvailableSecurityQuestions()
- Set up security questions with CommerceDriver.updateSecurityQuestions(String, String, List<SecurityAnswer>)

### **CommerceDriver™ Quick-Start Guide for Android**

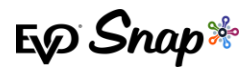

### Login

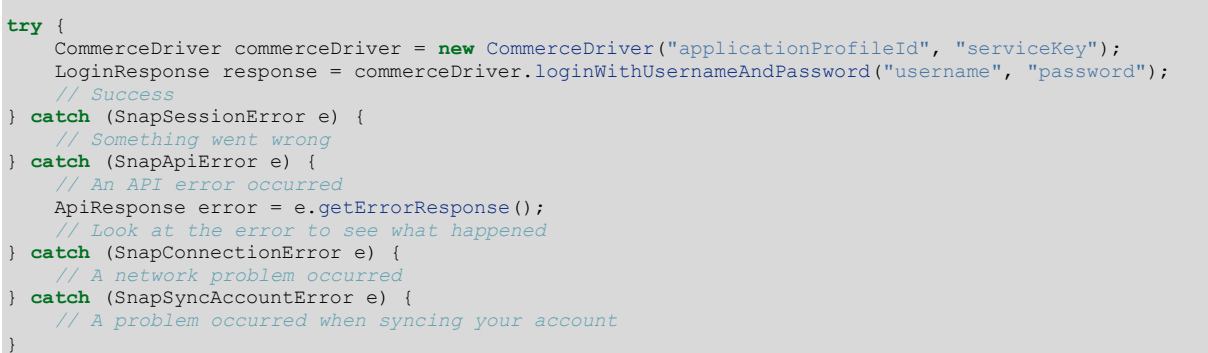

### Security Questions

After login, it is important to make sure that security questions have been answered.

Security questions are used to recover forgotten or lost passwords. It is still possible to recover a password if security questions are not set, however this process is longer and requires contacting a customer support representative.

### **Check if Security Questions Have Been Answered**

Use commerceDriver.getSecurityQuestions () to get a list of questions that the user has answered.

If the user has not answered a sufficient number of security questions, (e.g. 3), then they should be prompted to answer security questions.

```
try {
    SecurityQuestionsResponse response = CommerceDriver.getSecurityQuestions();
    List<SecurityQuestion> questions = response.getQuestions();
    if (questions.size() >= RECOMMENDED_SECURITY_QUESTIONS_ANSWERED) {
         // user has answered an appropriate number of security questions
     } else {
        // user should be prompted to answer security questions
    }
} catch (SnapConnectionError e) {
     // a connection error occurred, maybe the network is down or similar
} catch (SnapApiError e) {
    // an api error occurred, maybe the user credentials were invalid
}
```
### **Get Available Questions to Answer**

If the user needs to answer questions, the list of questions can be retrieved via

```
CommerceDriver.getAvailableSecurityQuestions():
```

```
try {
    SecurityQuestionsResponse response = CommerceDriver.getAvailableSecurityQuestions();
    List<SecurityQuestion> questions = response.getQuestions();
    if (questions.isEmpty()) {
        // something went wrong on the platform
    } else {
```
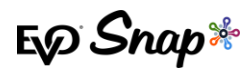

 // offer the security questions to the user to answer } } catch (SnapConnectionError e) { // a connection error occurred, maybe the network is down or similar } catch (SnapApiError e) { // an api error occurred, maybe the user credentials were invalid }

### **Answer Security Questions**

Once the user has selected security questions and answers, then

CommerceDriver.updateSecurityQuestions(String, String, List<SecurityAnswer>) can be called

to update:

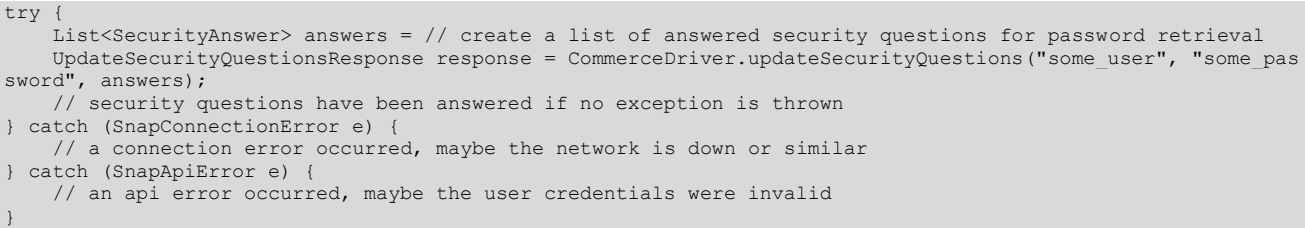

### Password Expiring Soon

The user password expiration should be checked at each login. The password can be changed at any time, but if the password is expiring relatively soon, then follow these steps:

- \* Offer the user to change the password via commerceDriver.changePassword(String, String, String).
- Logout with CommerceDriver.logout( ).
- Re-login with CommerceDriver.login(String, String) using the changed password.

# <span id="page-5-0"></span>**Terminal Setup**

### Add a Terminal

Use CommerceDriver.addTerminal(Terminal) to add a terminal. If the terminal was added successfully, the method will return true. Terminals are identified with an id, so each time a new terminal is added, it must have a unique id or the CommerceDriver.addTerminal (Terminal) Will return false.

Terminal objects are created using separate terminal libraries.

Multiple terminals may be added.

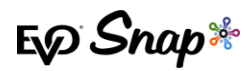

```
boolean added = commerceDriver.addTerminal(aTerminal);
if (added) {
     // success
 else
     // failure - a terminal with the given id may have already been added
}
```
## Initialize The Terminal

Initialization is required prior to using a terminal. After adding a terminal with

CommerceDriver.addTerminal(Terminal) a call to

CommerceDriver.initializeTerminal(InitializeTerminalRequest) should be made to initialize the terminal.

No other requests to the terminal can be made if the initialization call is not made:

commerceDriver.initializeTerminal(myInitializeTerminalRequest);

### Selecting Terminals

Use CommerceDriver.selectTerminal(String) to select a terminal after it has been added. If multiple terminals were added with commerceDriver.addTerminal (Terminal) then this method is how one would change terminals.

### Using Terminals

Requests to terminals have a listener as part of the request to receive the results of the request. See below for available requests to the terminal:

### **Check the Battery**

If a terminal has a battery, then the commerceDriver.checkBatteryStatus(CheckBatteryRequest) may be called to check the battery level.

### **Check the Connectivity**

To check if a connection can be made to the terminal, use the CommerceDriver.checkTerminalConnection(CheckConnectionRequest) method.

### **Printing**

CommerceDriver.printJob(PrintJobRequest) can be used to print a transaction receipt or similar. Not all terminals support printing.

### **Cancelling**

Terminal requests may be flagged for cancellation with CommerceDriver.cancelRequest().The request and the current state of the request will dictate if a cancellation is honored.

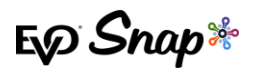

### **Shutting Down**

To safely close a terminal connection and instance, a call to

CommerceDriver.shutdownTerminal(ShutdownTerminalRequest) should be made. If the request succeeds, then the terminal should no longer be used, and the terminal should be removed from CommerceDriver™ via CommerceDriver.removeTerminalById(String).

# <span id="page-7-0"></span>**Transaction Processing**

Two transaction sets can be processed using CommerceDriver™.

- 1. Terminal Required Transactions
	- Authorize
	- Authorize and Capture
	- \* Return Unlinked
- 2. No Terminal Required Transactions
	- Undo
	- Capture
	- \* Return by ID

### Transaction Setup

Setting up the TransactionRequestBuilder correctly is required for a transaction via terminal to start. Transaction data can be set using the TransactionRequestBuilder and an event listener must be implemented to respond to various events that may occur during the course of a transaction.

### Starting a Transaction

Transactions can be started using one of the following:

- 1. CommerceDriver.authorizeTransaction(TransactionRequestBuilder)
- 2. CommerceDriver.authorizeAndCaptureTransaction(TransactionRequestBuilder)
- 3. CommerceDriver.returnTransactionUnlinked(TransactionRequestBuilder)

### Transaction Requests

The TransactionRequestBuilder is the object that is created and used by CommerceDriver™ to start a transaction request with a terminal.

### **CommerceDriver™ Quick-Start Guide for Android**

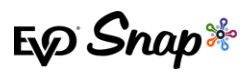

If a terminal has been added and selected, then a TransactionRequestBuilder can be created and used to call one of the following methods in CommerceDriver™:

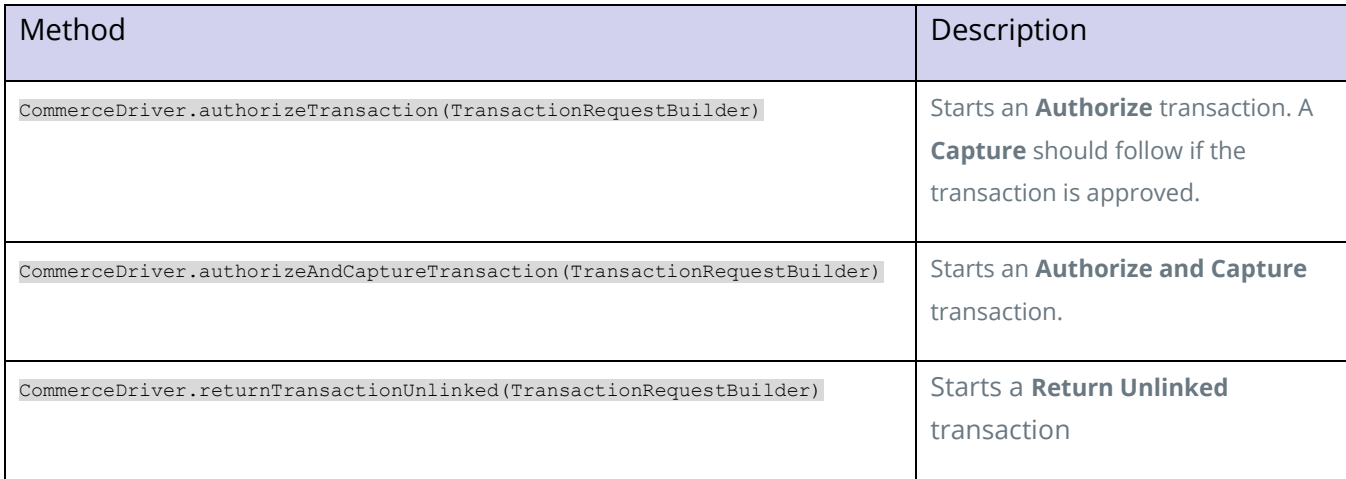

### Transaction Examples

### **Authorize & Capture**

### try { PosRequestBuilder builder = PosRequestBuilder.newAuthorizeAndCaptureRequest() builder.setAmount(10.00); builder.setTransactionDateTime(new Date()); builder.setTransactionEventListener(myTransactionEventListener); commerceDriver.startTerminalTransaction(builder.build()); // Listen for callbacks! } catch (SnapValidationError e) { // Commerce Driver didn't like something with the transaction! } catch (SnapTerminalError e) { // The terminal didn't like something with the transaction! } catch (SnapSessionError e) { // Your session might be expired! Time to log in again! }

### **Authorize & Capture (Credit \$10)**

PosRequestBuilder builder = PosRequestBuilder.newAuthorizeAndCaptureRequest() builder.setAmount(10.00); builder.setTransactionDateTime(new Date()); builder.setTransactionEventListener(myTransactionEventListener); commerceDriver.startTerminalTransaction(builder.build());

### **Authorize & Capture (Credit \$20 + \$5 Tip = \$25 Total)**

PosRequestBuilder builder = PosRequestBuilder.newAuthorizeAndCaptureRequest() builder.setAmount(20.00); builder.setTipAmount(5.00); builder.setTransactionDateTime(new Date()); builder.setTransactionEventListener(myTransactionEventListener); commerceDriver.startTerminalTransaction(builder.build());

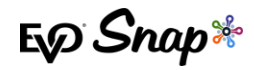

### **Authorize & Capture (Debit \$100 + \$20 cash back = \$120 Total)**

```
PosRequestBuilder builder = PosRequestBuilder.newAuthorizeAndCaptureRequest()
builder.setAmount(100.00);
builder.setCashBackAmount(20.00);
builder.debit();
builder.setTransactionDateTime(new Date());
builder.setTransactionEventListener(myTransactionEventListener);
```
commerceDriver.startTerminalTransaction(builder.build());

### **Return Unlinked \$10**

```
PosRequestBuilder builder = PosRequestBuilder.newReturnUnlinkedRequest()
builder.setAmount(10.00);
builder.setTransactionDateTime(new Date());
builder.setTransactionEventListener(myTransactionEventListener);
```
commerceDriver.startTerminalTransaction(builder.build());

### **Authorize Transaction (Credit \$20, Capture at a later time)**

```
PosRequestBuilder builder = PosRequestBuilder.newAuthorizeRequest()
builder.setAmount(20.00);
builder.setTransactionDateTime(new Date());
builder.setTransactionEventListener(myTransactionEventListener);
commerceDriver.startTerminalTransaction(builder.build());
// terminal performs transaction, later perform the capture
BankCardCapturePro capture = new BankCardCapturePro();
capture.setAmount(25.00); // original amount was 20, adding 5 tip = 25
capture.setTipAmount(5.00);
capture.setTransactionId(theTransactionIdReturnedFromTheOriginalAuthorize)
commerceDriver.captureTransaction(capture);
```
### Transaction Data

For the initial implementation, there are only a few pieces of transaction data that should be set:

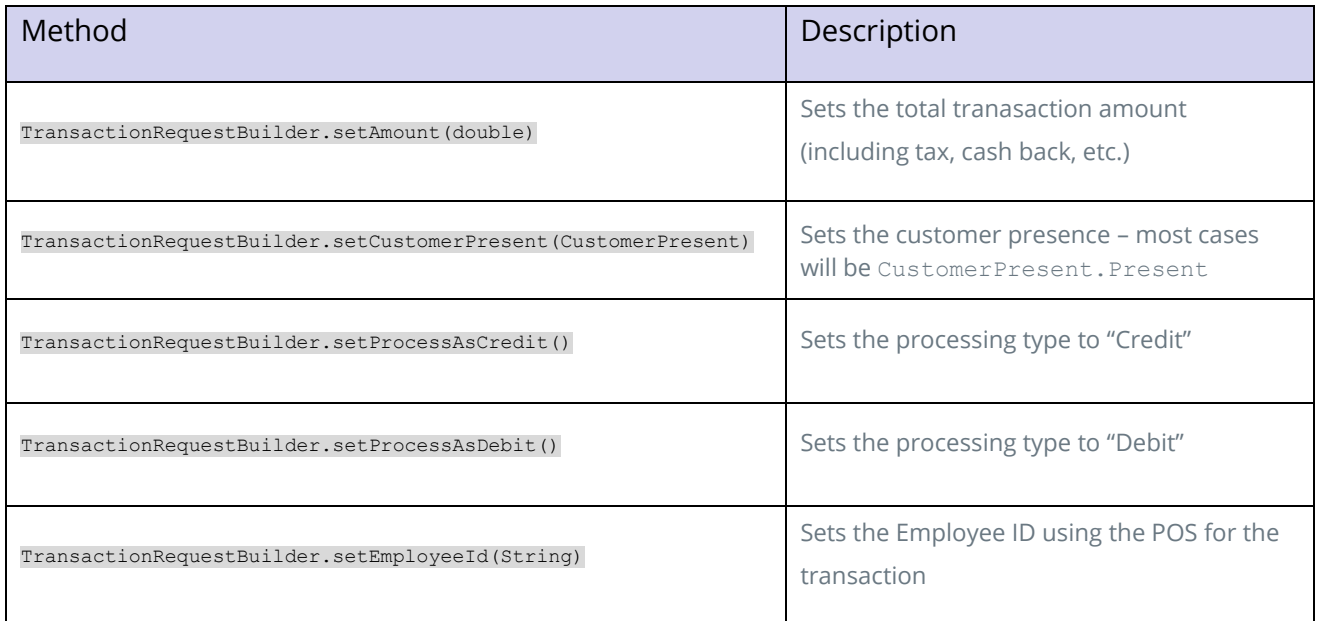

### **CommerceDriver™ Quick-Start Guide for Android**

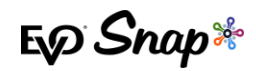

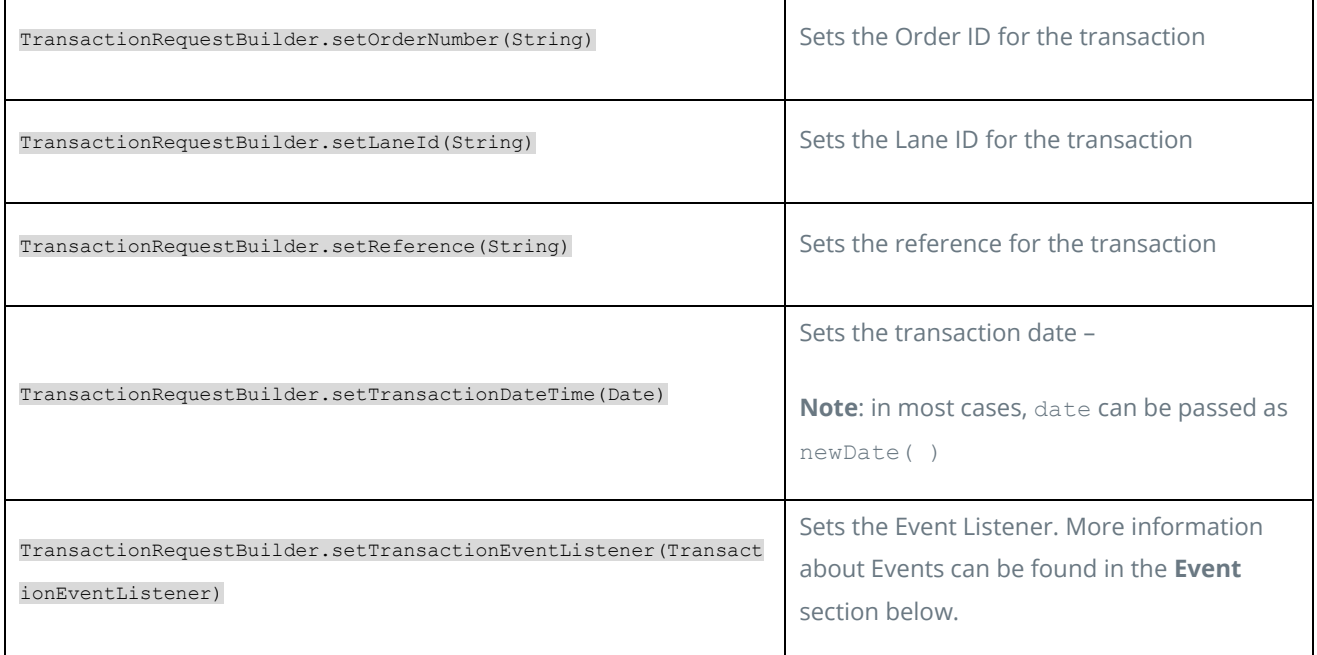

### Events

The TransactionEventListener is the observer that must set on a TransactionRequestBuilder to properly execute a transaction via a terminal. The methods are called on the UI thread unless the TransactionRequestBuilder.setHandler(Handler) is called.

Below are the methods that are called on the TransactionEventListener:

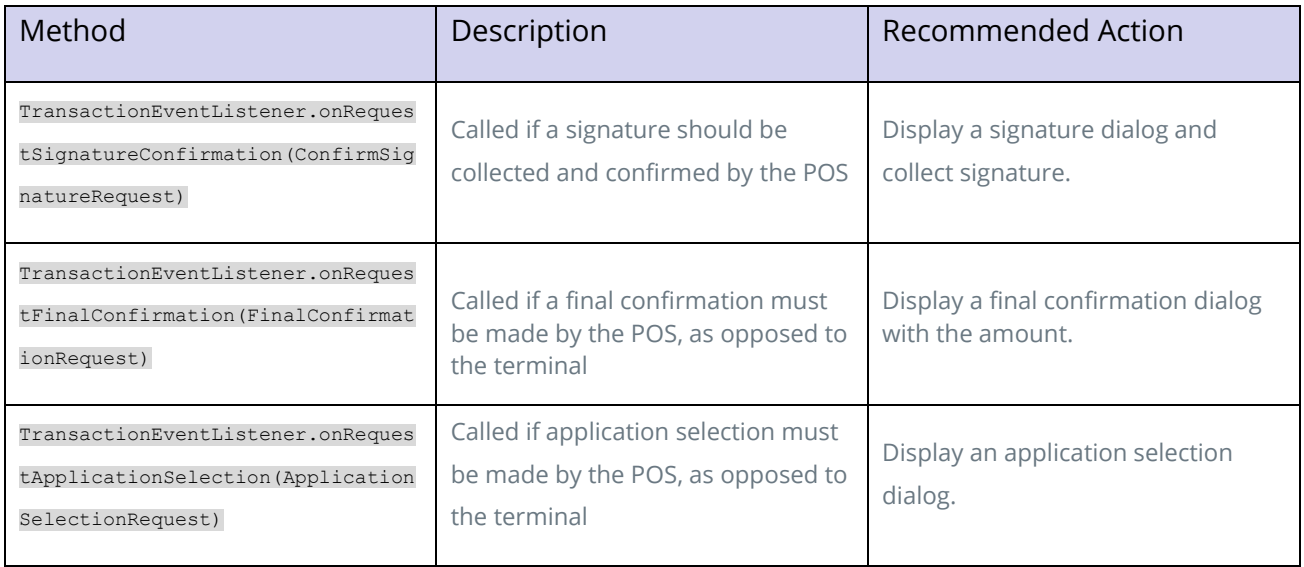

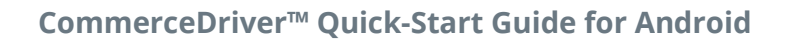

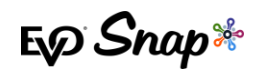

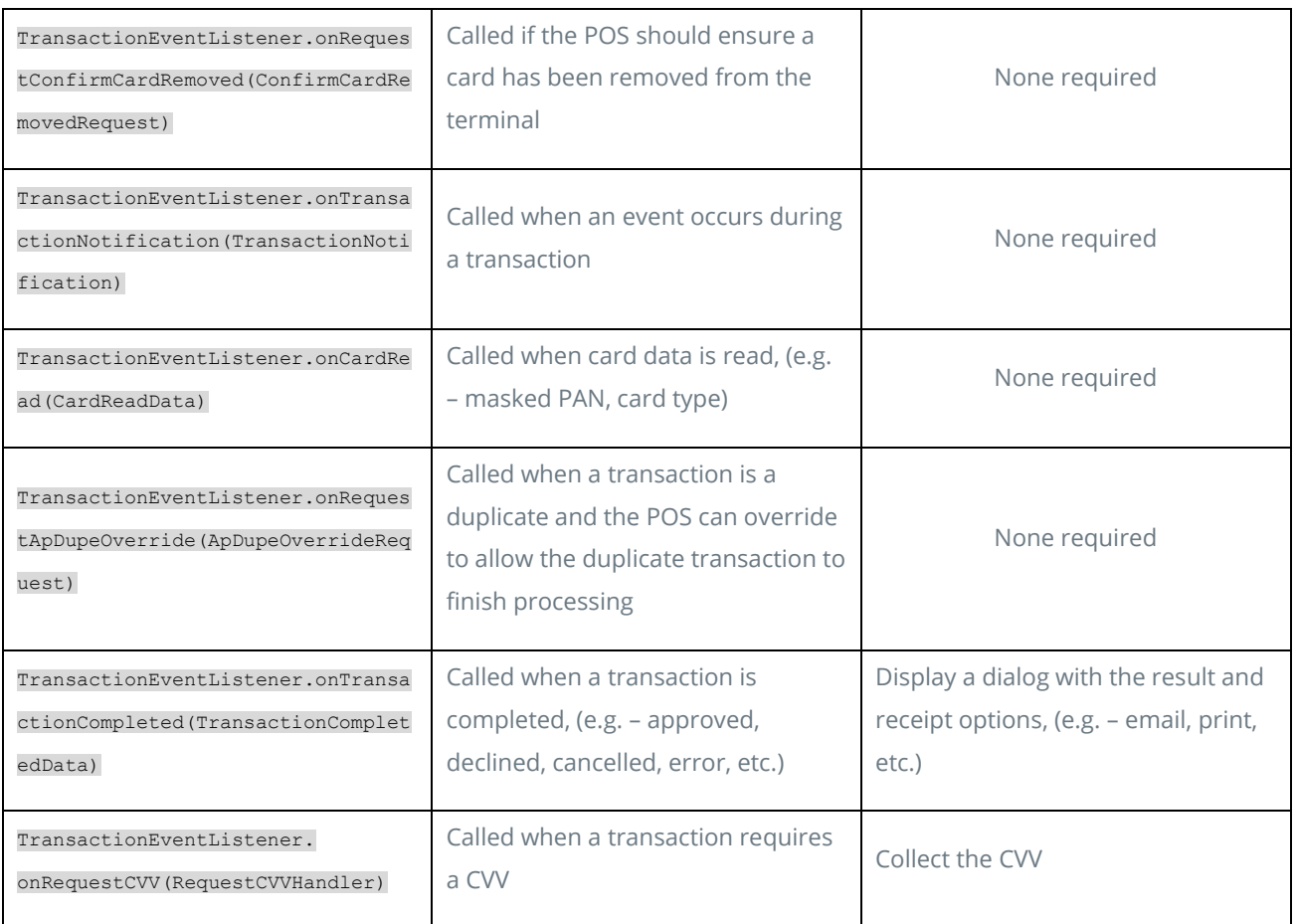

# <span id="page-11-0"></span>**Unsuccessful Calls**

When executing "terminal" methods, or calls to login, security related calls, etc., it is possible that an error can occur.

### Common Exception Reasons

Exceptions can typically occur for the following reasons:

- SnapConnectionError is thrown when a network call fails
- SnapSessionError is thrown when a session is expired or invalid and/or a login is required
- SnapApiError thrown when the platform responds with an API Error
	- o SnapApiError.getErrorResponse() may provide the error response along with an error code

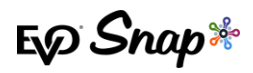

### Common API Error Codes

If a SnapApiError is thrown, SnapApiError.getErrorResponse() may return an ApiResponse containing error details. ApiResponse.getErrorId() can return a numeric code indicating the reason for the API Error.

Below are common API Errors when performing any of the calls listed above:

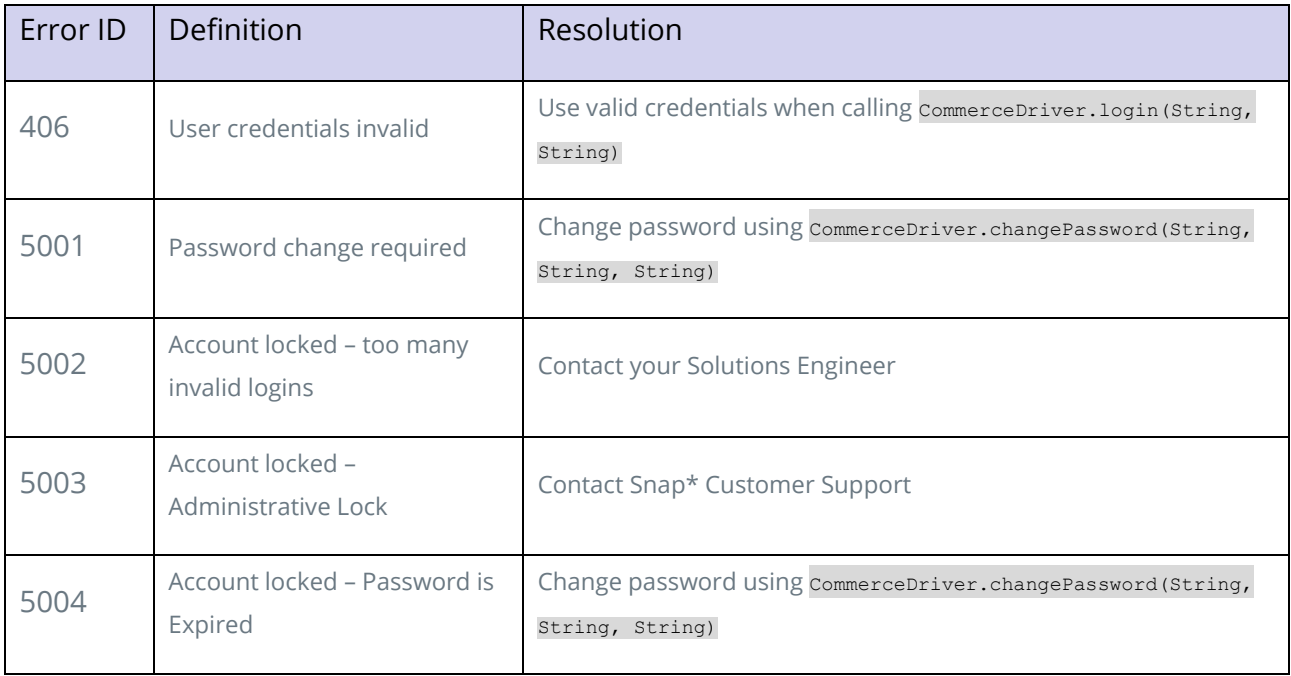

# <span id="page-12-0"></span>**Reference Information**

For additional information, please visit the EVO Snap\* Support site at <http://www.evosnap.com/support/> or contact your EVO Technical Support representative.